# E InvoiceOne®

CFDI 3.3 PremiumOne Cancelación de Recibos de Pago

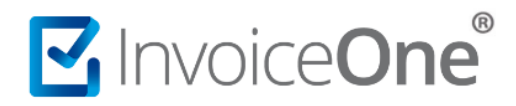

## **Cancela tus Recibos de Pago**

Tendrás la facilidad de cancelar los comprobantes que emitas en **PremiumOne**, de manera muy sencilla y rápida. Lo primero que deberás hacer es localizar dentro de tu cuenta, en éste caso el **Recibo de Pago** que necesitas cancelar. Realiza el procedimiento a continuación:

### **1. Localiza el recibo que deseas cancelar.**

Desde el panel principal ingresa al catálogo **Reportes** que se ubica en el menú lateral a tu izquierda, en seguida ingresa a la sección **Buscar Pagos**.

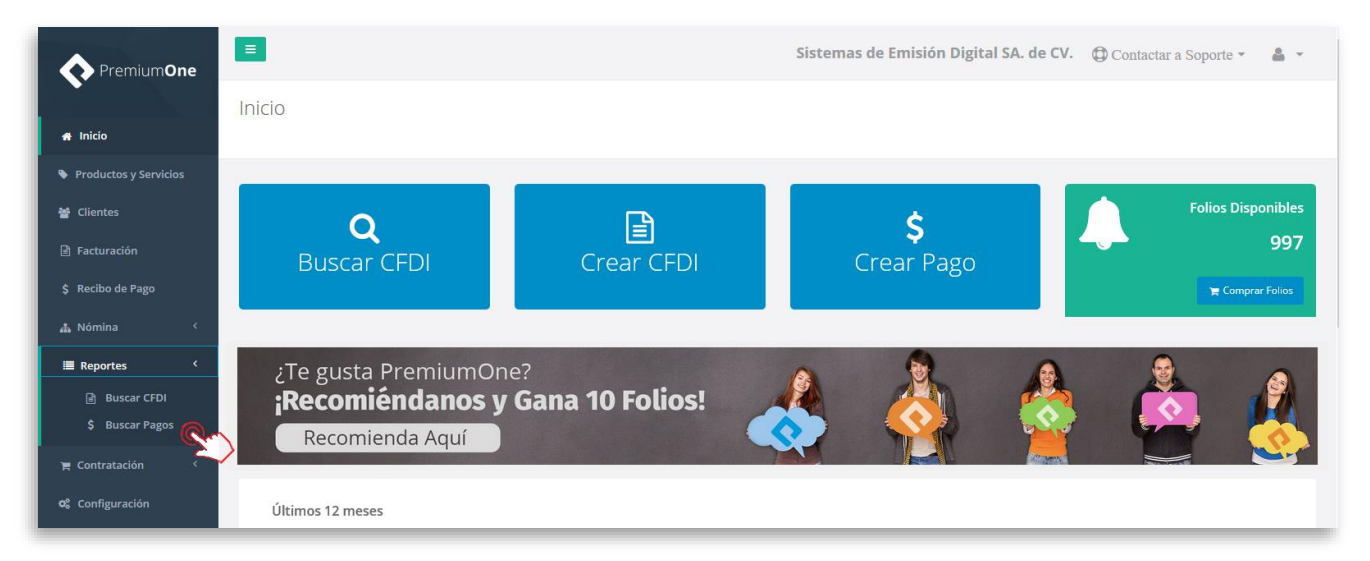

Selecciona el nombre del cliente a quién le generaste el comprobante a cancelar, puedes indicar un rango de fechas en específico o hacer uso de los filtros de búsqueda avanzados. Presiona el botón **Buscar** para obtener como resultado el CFDI que necesitas.

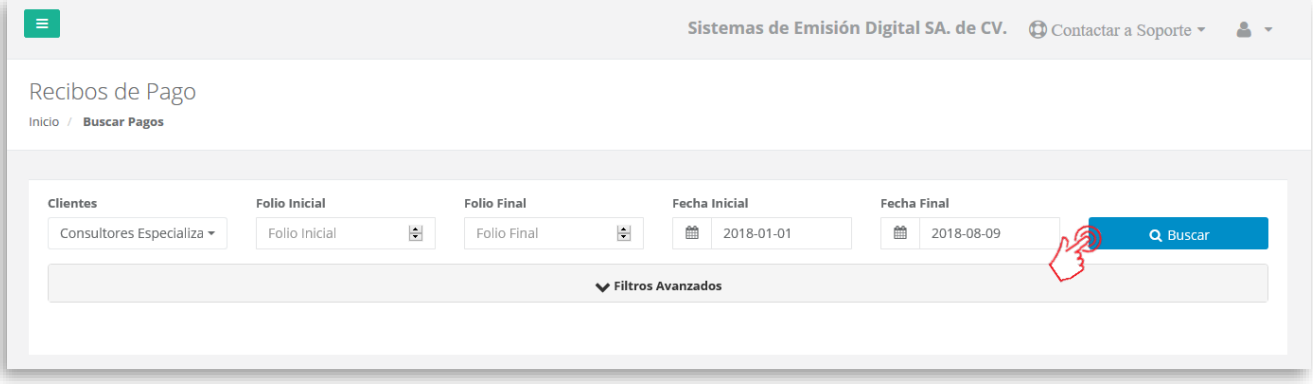

De ésta manera encontrarás el registro de cada uno de tus recibos en forma de listado.

#### P1-GPAGCANC-01 1

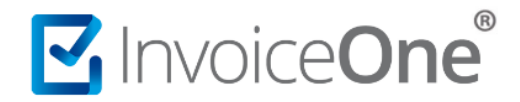

#### **2. Solicita la cancelación.**

Del lado derecho de la pantalla se encuentran los botones de opciones adicionales, presiona el botón **para solicitar la cancelación de tu recibo.** 

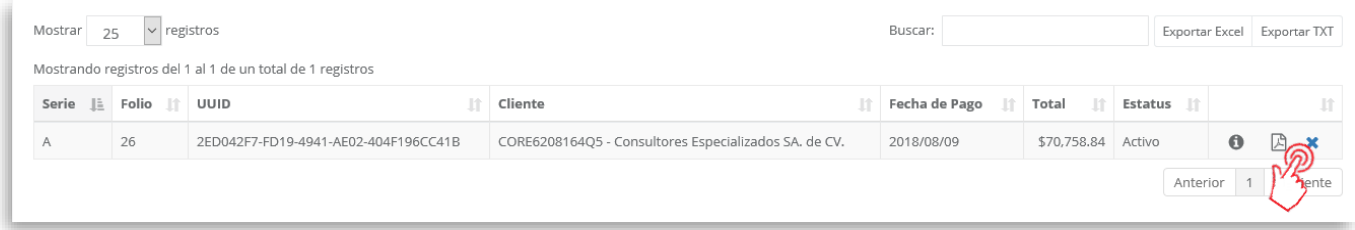

**PremiumOne** solicitará tu confirmación sobre la cancelación que está por realizarse. Presiona **x** sí cancelar si estás seguro de proceder.

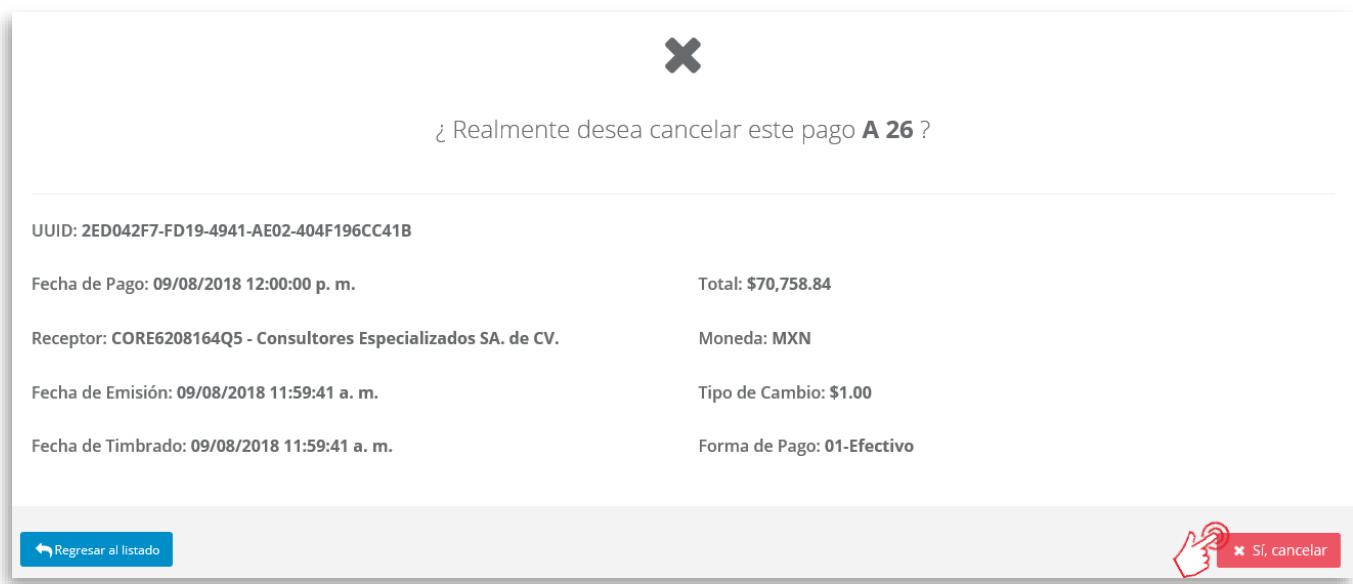

De ésta manera se enviará tu solicitud y obtendrás como respuesta la cancelación del recibo. Podrás encontrar el estatus del comprobante ahora como **Cancelado**.

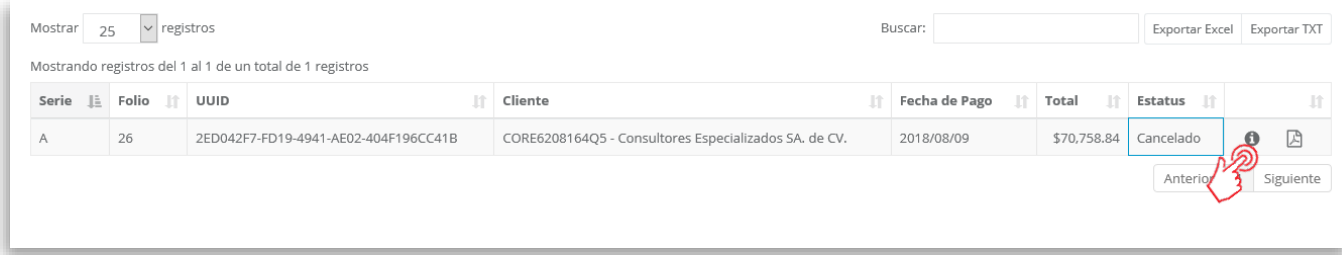

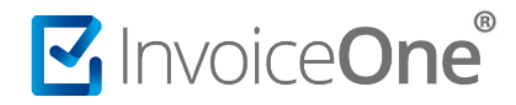

#### **3. Obtén el acuse de cancelación.**

Para obtener el acuse de cancelación del recibo ingresa al botón **Ver Detalle** en el que podrás ver más

información y localizar el botón do <sup>di Acuse Cancelación</sup> donde descargarás el archivo XML correspondiente.

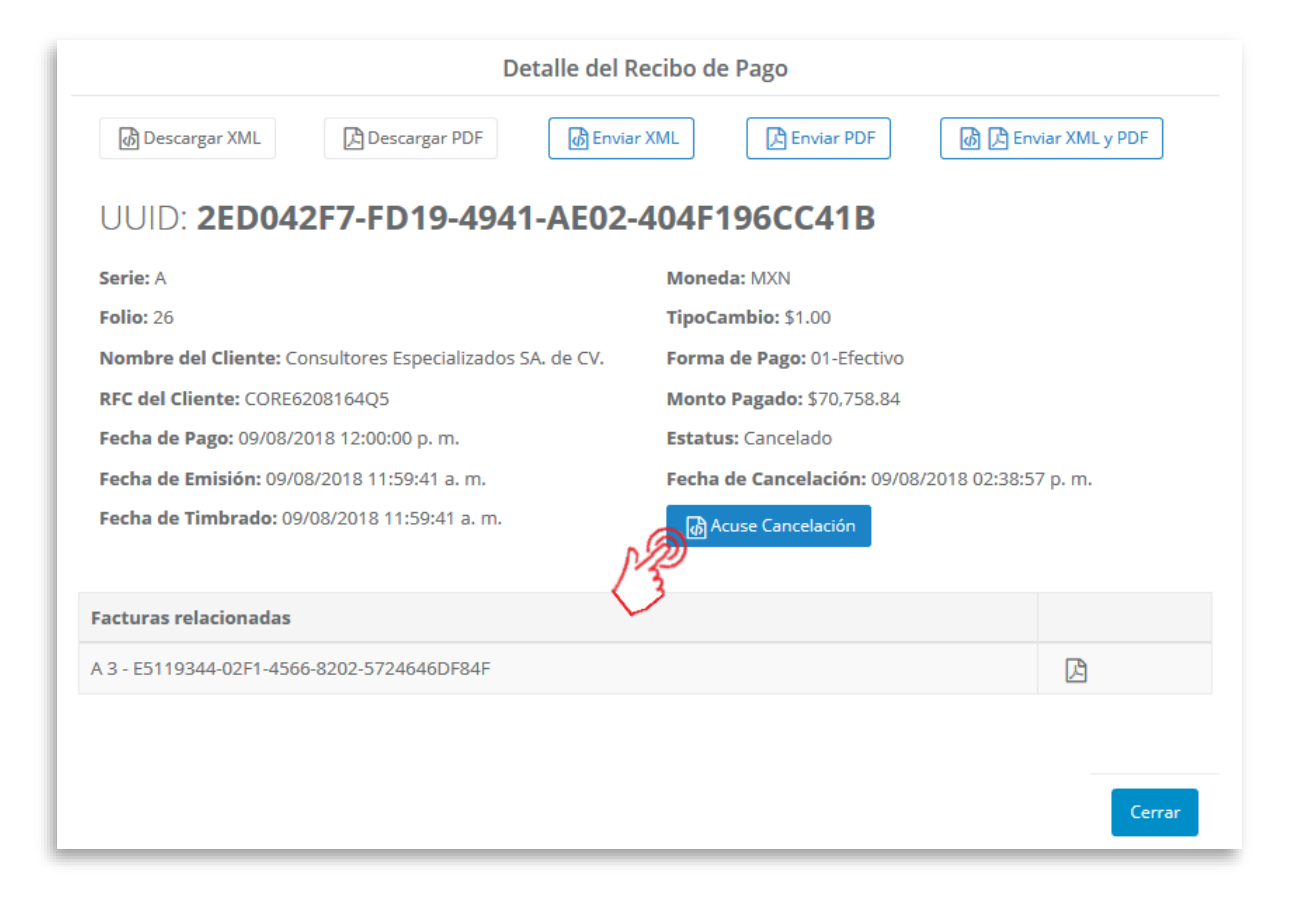

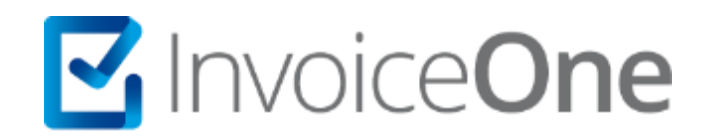

# **Medios de contacto**

Por favor contacta con nuestra Mesa de Servicio en caso de presentar alguna duda o inconveniente con los procesos aquí descritos. Estamos a tus órdenes vía:

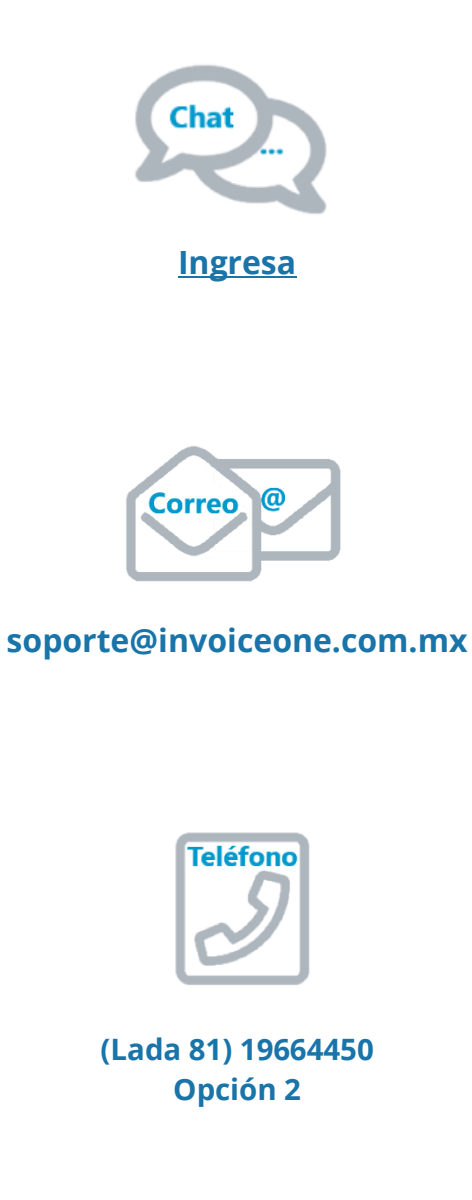

\* Medios de contacto a la Mesa de Servicio incluidos en la póliza de soporte de PremiumOne al contratar el servicio. Para cualquier duda sobre contratación, contacta a nuestros ejecutivos vía correo electrónico a: ventas@invoiceone.com.mx